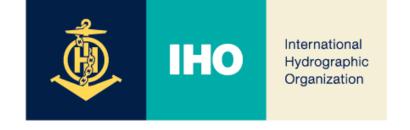

# EAtHC-ICCWG S-100 Workshop (2023)

# Presentation of INToGIS III for S=1xx products

Agenda Item 02.3A

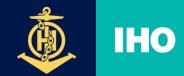

#### **BACKGROUND AND INFORMATION**

- What is INToGIS
  - Providing a list of the latest INT charts (schema and products)
     supporting maintenance tasks such planning, review and approval of
     INT charts
    - Currently providing links to the IHO online catalogue and publication on the IHO website (Link: <a href="https://chart.iho.int/iho/main.do">https://chart.iho.int/iho/main.do</a> → INToGIS II)
  - In the future, IHO secretarial manage and coordinate catalogue S-1XX schema and products

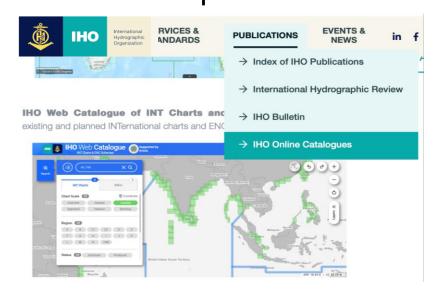

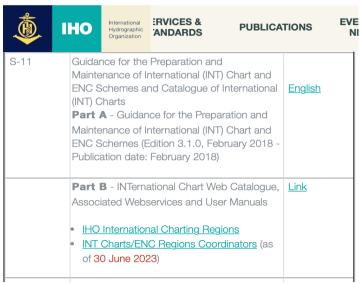

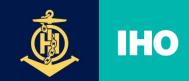

# BACKGROUND AND INFORMATION

- About INT Chart maintenance subject, procedure, scope
  - IHO NCWG\*is responsible for maintenance such as new, closed, and renewed INT charts
  - S-11\*\* contains maintenance guidelines for INT chart (PartA) and the list of the latest INT charts (PartB)
  - The decision to maintain the INT charts consist of a process proposed by the HO, ICCWG \*\*\* and finally approved by the IHO
  - The S-11 standard was revised in June 2017 to include not only paper based INT charts but also ENC
  - \* Nautical Chart Working Group
  - \*\* Guidance for the preparation and maintenance of International Chart and ENC schemes and catalogue of International Charts
  - \*\*\* INT Chart Coordination WorkingGroup

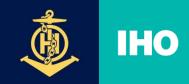

International Hydrographic Organization

# INToGIS I (2016~2017)

#### Web catalogue

- Build/display BaseMap and INT Charting Regions (A to N) worldwide
- Search by INT Chart Name, Zone, Publication country, Publication Date, etc.
- Search INT chart and download search results according to the route direction

#### Manager Mode (INT Chart Web Manager)

- Membership, login, and empowerment according to the role of HO/ICCWG/IHB
- Provide approval process such as proposal, approval, etc. accordingly
- Version management according to INT Chart management

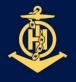

# **DEVELOPMENT STAGE**

International Hydrographic Organization

General User(No need for login)

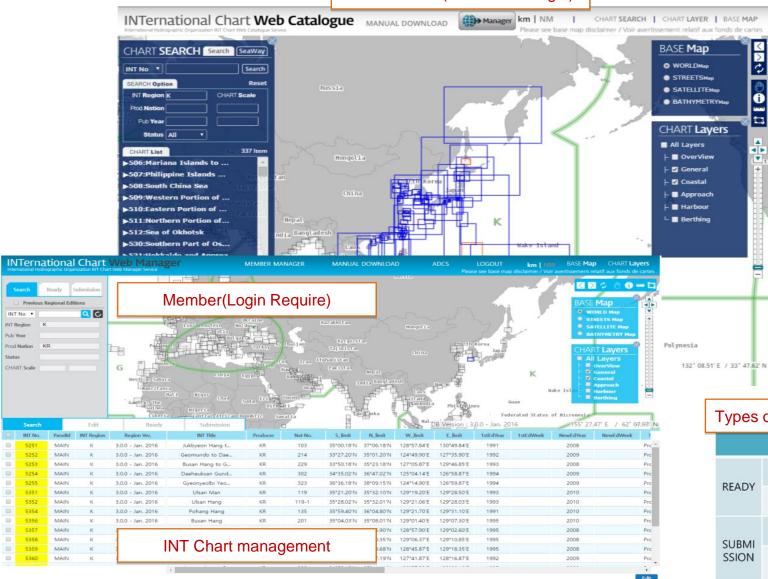

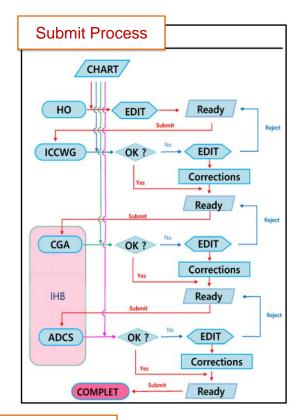

#### Types of permissions by user

\(\rapprox\)

|                |                                              | НО                    | ICCWG                                  | CGA                           | ADCS                  |  |
|----------------|----------------------------------------------|-----------------------|----------------------------------------|-------------------------------|-----------------------|--|
| READY          | ACTION                                       | New, Modify<br>Delete | New, Modify<br>Delete                  | New, Modify<br>Delete         | New, Modify<br>Delete |  |
|                | STATUS                                       | Edit, Reject          | Edit, pending<br>Reject                | Edit, pending<br>Reject       | Edit, Ready           |  |
| SUBMI<br>SSION | ACTION                                       | New, Modify<br>Delete | New, Modify<br>Delete                  | New, Modify<br>Delete         | New, Modify<br>Delete |  |
|                | STATUS Pending, Read<br>Approved<br>Complete |                       | Pending, Ready<br>Approved<br>Complete | Ready<br>Approved<br>Complete | Approved<br>Complete  |  |

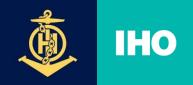

International Hydrographic Organization

# • INToGIS II (2018~2019)

#### Web catalogue

- Additional display of electronic charts in accordance with S-11 ed3.0.0 amendment and providing detailed information
- Improving the marking of polar INT charts (transition of Antarctic/Arctic coordinate system)

#### Manager Mode (INT Chart Web Manager)

- Add an INT electronic chart proposal and approval process
- Provide information on paper and electronic charts around the world
- Provide spatial analysis on INT and All the world charts for INT chart plan
- Additional information, update, and management functions for INT charts plan (World Port Index, Traffic Density(EU/World), CATZOC)

<sup>\*</sup> WPI, Global Maritime Traffic Density Service(NGA) Transfer to online linkage using API(2023)the

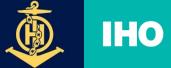

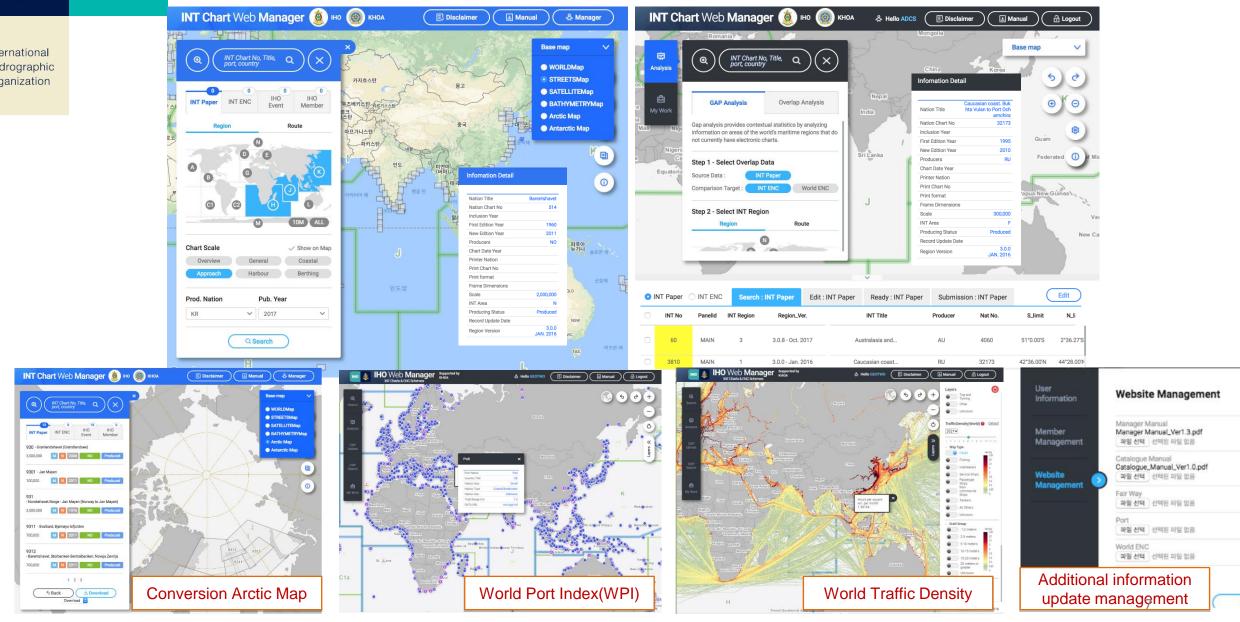

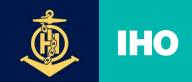

- The direction of INToGISⅢ development
  - Provides the tools for MS/RHC/ ICCWG to plane schemes of S-1xx data/service including S-101
  - by applying the S-128 model, INToGIS III will also display actual cover

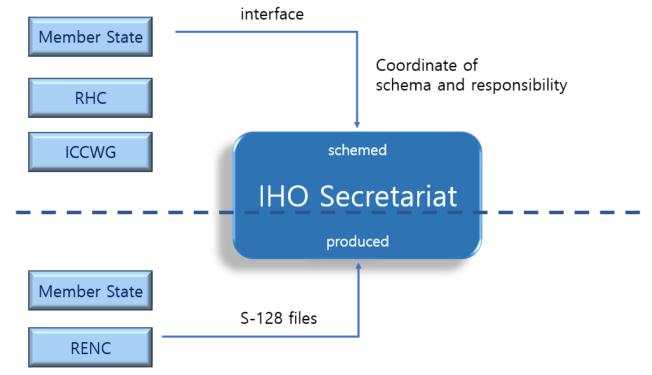

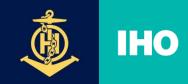

International Hydrographic Organization

# INToGISII System Design

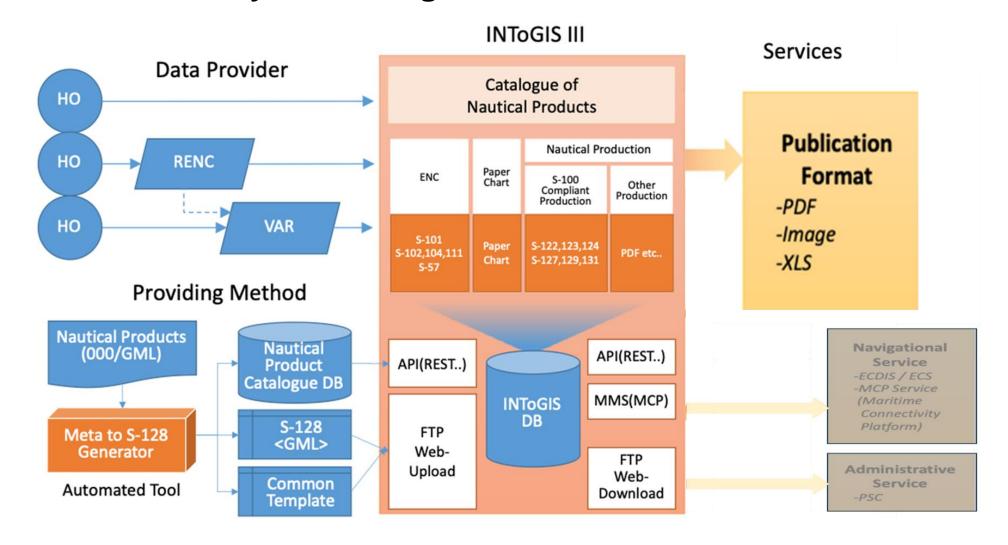

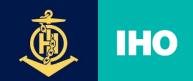

# S-128 DEVELOPMENT

- - In 2022 status
    - Search and map the latest navigational publications
    - Provides a collective registration function for S-128 format of navigation publication information
    - Test e-Navigation MCP with the latest navigation publication information (MCP Maritime Connectivity Platform)
  - In 2023 status
    - Improvement of DB model according to S-128 ed1.1.0 amendment (draft)
    - Display and search by separating plans and publications of navigational publications

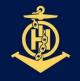

#### INTOGISIII

International Hydrographic Organization Search for Nautical Publication

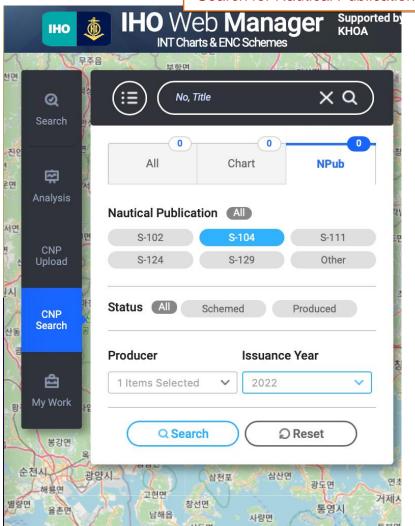

Latest publication information of Nautical Publication

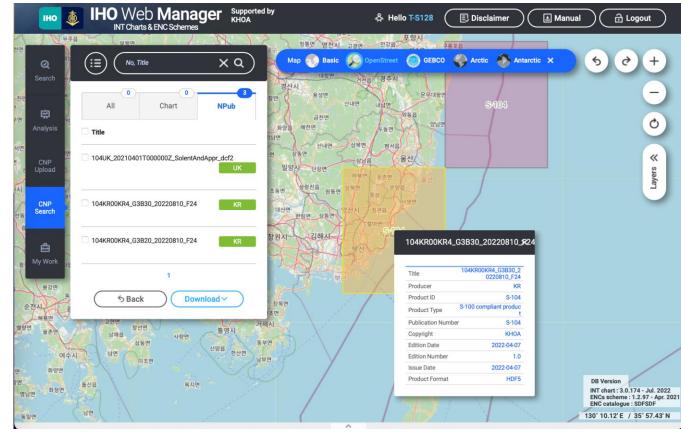

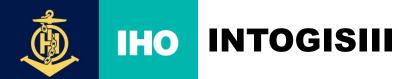

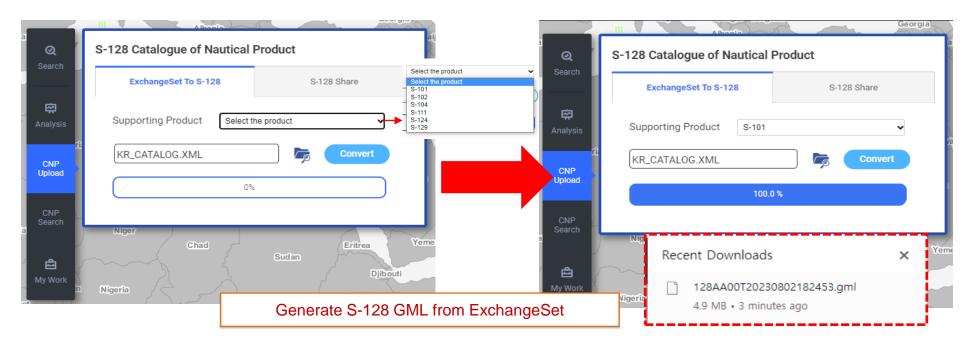

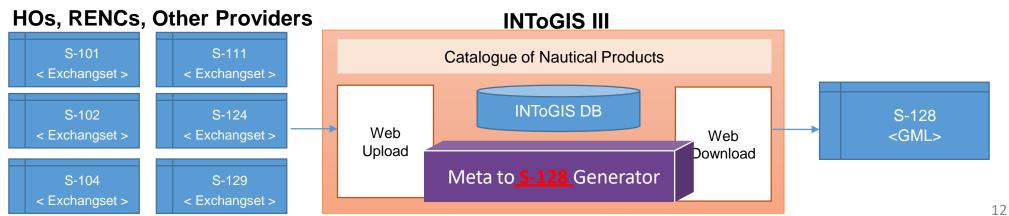

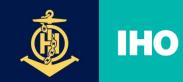

# **IHO** INTOGISI FUNCTION

International Hydrographic Organization

#### Test Site

- URL: <a href="http://119.195.114.103/s128Beta">http://119.195.114.103/s128Beta</a>
- Account(User Id / Password): T-S128 / test128

# S-128 Dataset Registration Function

- If you don't have the S-128 Dataset
  - Use the S-128 Generator feature to convert the CATALOG.xml file for the S-100 product into an S-128 Dataset (GML) file
- If you have the S-128 Dataset
  - Share datasets using the S-128 upload function
- Provides the latest navigation publication information
  - S-128 Data Inquiry by Object
  - Integrated inquiry of S-128 data and INT data

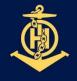

#### INTOGIS ${ m I\hspace{-.1em}I}$ FUNCTION

- S-128 Dataset Registration Function: If you do not have an S-128 Dataset
  - S-128 Generator functionality: CATALOG.xml for S-100 products
- -→ S-128 Dataset Supported Product Lists: S-101, S-102, S-104, S-111, S-124, S-129

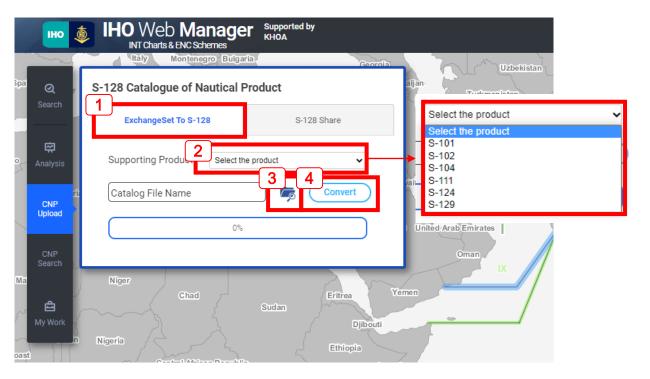

- Click the "ExchangeSet To S-128" tab to convert S-100-based products to S-128 Dataset.
- 2. Select the product to upload from the Supporting Product list.
- Click the folder icon to select the CATALOG.xml file you want to convert.
- Click the Convert button to convert to the S-128 dataset.

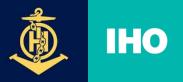

# INTOGISI FUNCTION

International Hydrographic Organization S-128 Dataset Registration Function: If you do not have an S-128 Dataset

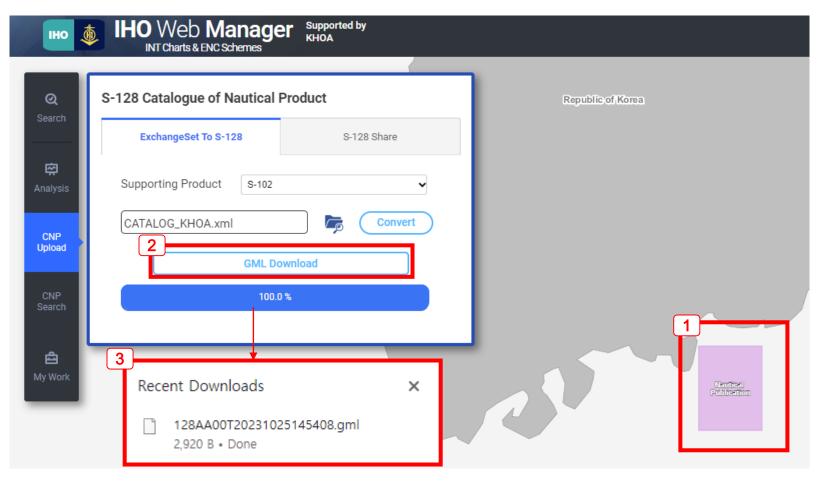

- 1. The data area of the uploaded file is displayed on the map.
- When converting is completed, a 'GML Download' button is created.
- When converting is completed, a 'GML Download' button is created.

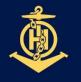

#### INTOGISI FUNCTION

International Hydrographic Organization S-128 Dataset Registration Function: If you have an S-128 Dataset

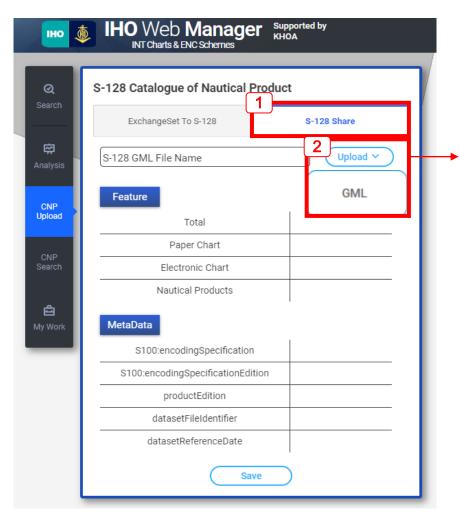

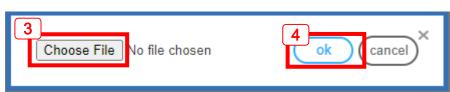

- 1. Click the 'S-128 Share' tab to upload S-128 data.
- Click the Upload button to display a window where you can select a file.
- 3. Click the 'Choose File' button to select the S-128 Dataset file (GML) file to upload.
- 4. After selecting the file, click the 'ok' button to complete the upload.

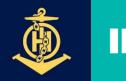

# IHO INTOGISI FUNCTION

International Hydrographic Organization S-128 Dataset Registration Function: If you have an S-128 Dataset

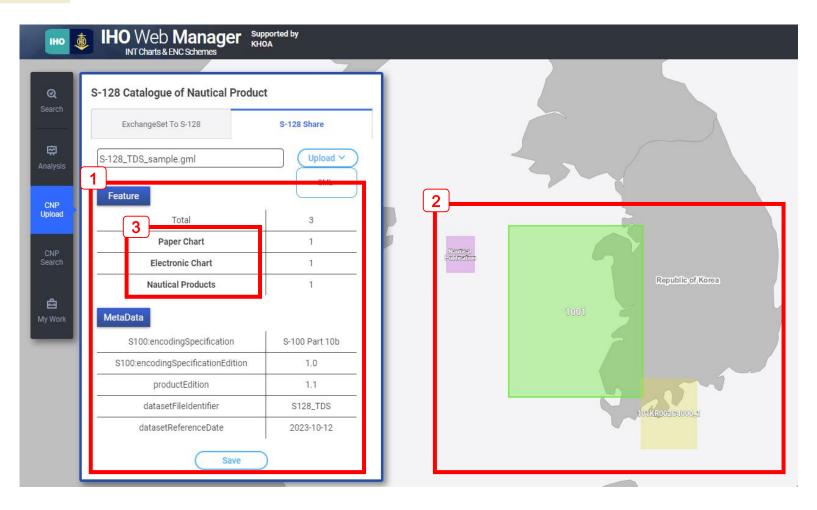

- Feature and MetaData information of the uploaded dataset are displayed.
- 2. The area of the object in the dataset can be seen on the map.
- You can check detailed information by clicking on the object name (Paper Chart, Electronic Chart, Nautical Products).

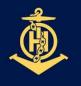

# INTOGISI FUNCTION

International Hydrographic Organization S-128 Dataset Registration Function: If you have an S-128 Dataset

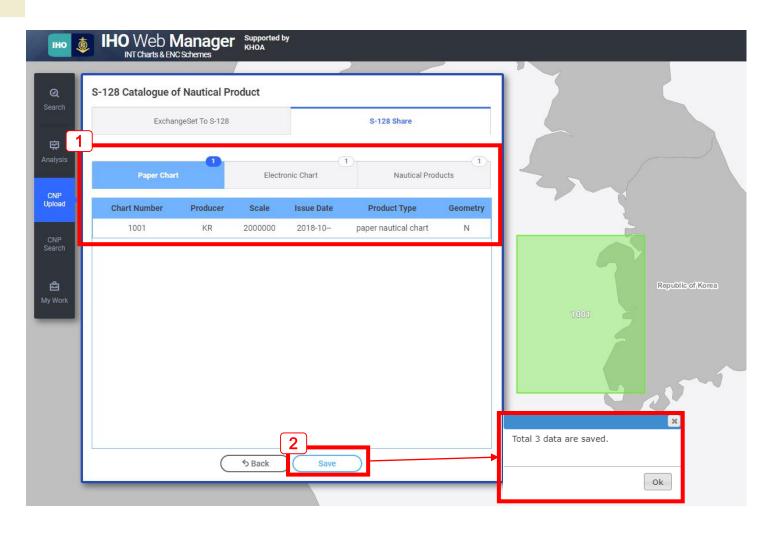

- Detailed information for each object can be checked.
- 2. Upload is completed through the Save button, and the number of uploaded objects appears in a pop-up window.

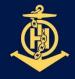

## INTOGISI FUNCTION

International Hydrographic Organization  Provides the latest navigation publication information – Search for paper chart information

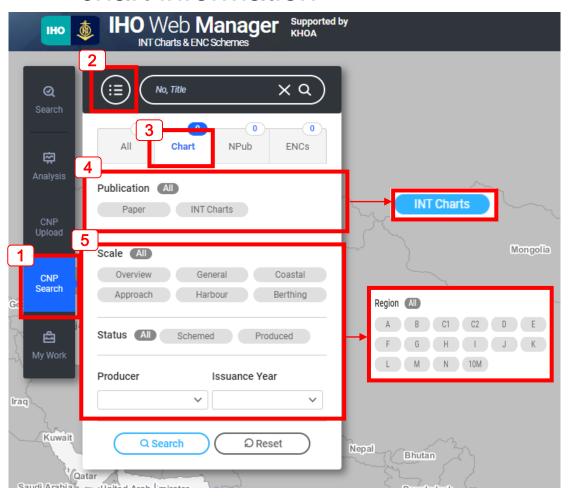

- 1. Click CNP Search Tab for hydro product search.
- 2. Click the menu-shaped icon to display a search window.
- 3. Select 'Chart' Tab for paper chart search.
- You can search by selecting Paper (S-128 paper comprehension) and INT charts (international paper charts). \* For INT charts, a region search condition is added.
- You can select Scale, Status, Producer, and Issue Year as search conditions.

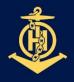

# INTOGISI FUNCTION

International Hydrographic Organization  Provides the latest navigation publication information – searching navigation publication information

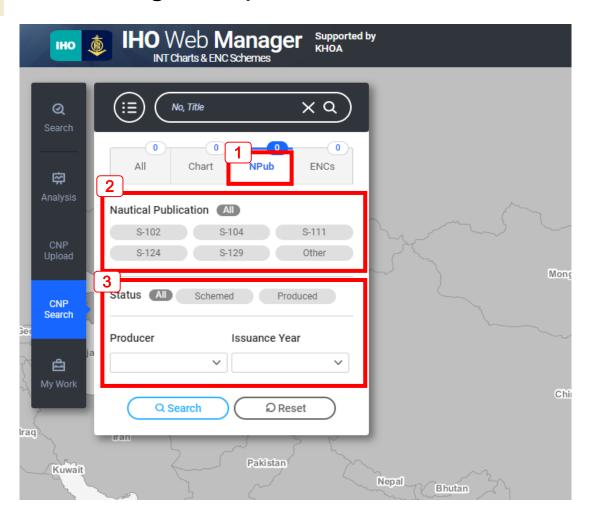

- 1. Select 'Npub' Tab for navigation publication search.
- 2. Navigation products may be classified into S-102, S-104, S-111, S-124, S-129, and Other and searched.
- 3. You can select Status, Producer, and Issue Year as search conditions..

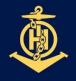

# INTOGISI FUNCTION

International Hydrographic Organization Provides the latest navigation publication information – ENC information

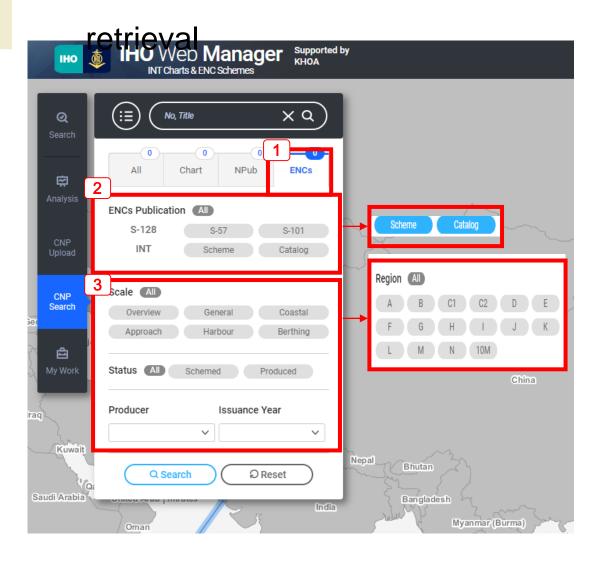

- Select 'ENCs' Tab for electronic chart search.
- 2. S-57, S-101 data collected by S-128, and Scheme (international electronic charts) and Catalog (provided by RENC) can be selected and searched.
- \* For Scheme and Catalog, a region search condition is added.
- 3. You can select Status, Producer, and Issue Year as search conditions.

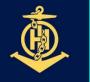

# **DEVELOPMENT STAGE**

International Hydrographic Organization Provides the latest navigation publication information – unified navigation

publication information search

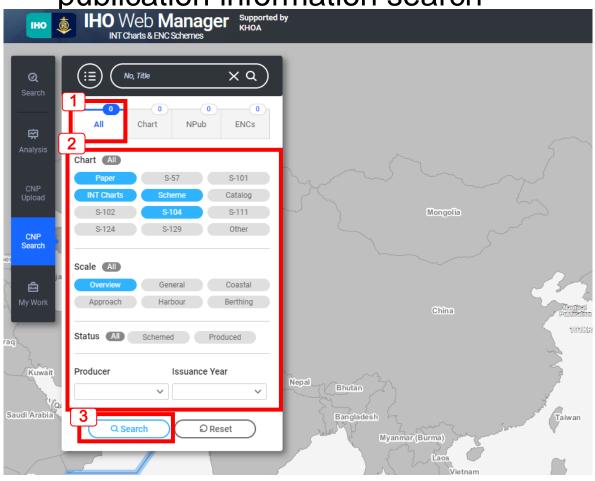

- 1. Select 'All' Tab
- 2. You can search for products at once with all the numbers that correspond to Chart, Npub, and ENCs Tab.
- 3. Press the Search button to start the search.

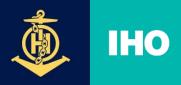

#### INTOGISI FUNCTION

International Hydrographic Organization Provides the latest navigational publication information

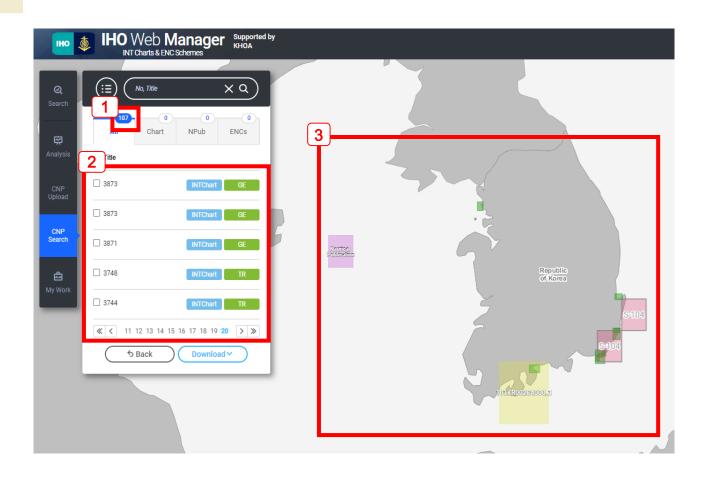

- 1. The number of data that meet the condition is displayed.
- 2. A list of search data is displayed.
- 3. A list of search data is displayed on the map.

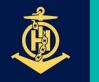

#### INTOGISI FUNCTION

International Hydrographic Organization Provides the latest navigational publication information

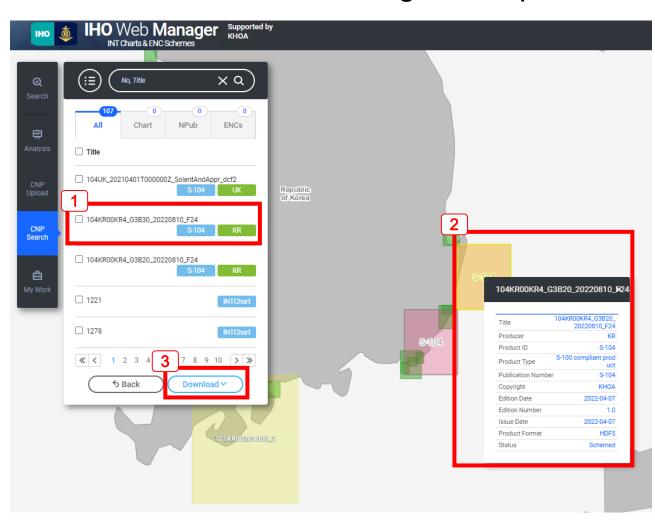

- 1. In the search list, click the data you want to query for details.
- The area of the selected data is highlighted and detailed information is displayed together.
- After selecting the data to download as a file, you can download it as a file in GML, PDF, and XLS formats by clicking the Download button.

(Part of function modification in progress)

|                      |      |     | Disp | lay setup | Output<br>setup | Input<br>setup |               |                                         |              |                     |            |         |               |
|----------------------|------|-----|------|-----------|-----------------|----------------|---------------|-----------------------------------------|--------------|---------------------|------------|---------|---------------|
| Products in Database |      |     |      |           | Display<br>test | Output<br>test | Input<br>Test | 100000000000000000000000000000000000000 | erall<br>est | WEND-13<br>Feedback | I FINALIZE | TESTING | COMMISSIONING |
| APR                  | MAY  | JUN | JUL  | AUG       | SEP             | ОСТ            | NOV           | DEC                                     | JAN          | FEB                 | MAR ~ DEC  | JAN~JUN | JUL~DEC       |
|                      | 2022 |     |      |           |                 |                |               | 2023                                    |              |                     | 2024       |         |               |

- updating INToGIS II -> INToGIS III at IHO: November 2023
- Testing INToGIS III: January June 2024
- Commissioning: 2<sup>nd</sup> half 2024